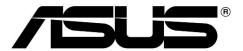

# **Vendor Contacts and Ordering Instructions**

To assure PEPPM bid protection, all PEPPM orders must be faxed to PEPPM at <u>800-636-3779</u>, emailed to <u>orders@peppm.org</u> or placed online through Epylon eCommerce. In the body of the purchase order, please include the following language: "As per PEPPM".

**Product Line:** Hardware, software, related services and other branded products

#### Introduction

ASUS is multinational manufacturer of computer and consumer electronics established in 1989 with global sales exceeding \$15B annually. Specializing in Computer components, systems, and peripherals, ASUS is ranked among the world's top 5 PC company

Brian Chacone Patrick VanTreese Direct: 951-312-6081 Mobile: 510-396-1843

Brian\_Chacone@ASUS.com Patrick\_Vantreese@asus.com

ASUS Computer Int'l 48720 Kato Rd Fremont, CA 94538

## Placing an Order via Fax or Email:

- 1. Locate product and prices on PEPPM.org or through a sales representative.
- 2. Our posted PEPPM prices are for a quantity of 1. Contact ASUS authorized resellers for volume purchase quotations
- 3. Select one of the authorized resellers listed below and address the orders to:
  Selected Reseller Name

Reseller Address

- 4. All quotes and purchase orders should state "As per PEPPM."
- 5. Fax the completed order to 800-636-3779 or email to orders@peppm.org.
  - a. Your order will be reviewed and edited by PEPPM Staff.
  - b. You will be contacted to make any necessary corrections.
  - c. Your order will be issued to the vendor within 24 hours during the business week after all (if any) corrections are made.
  - d. Your order will be archived for audit support.
- 6. Standard shipping is included on all orders over \$500.00.

#### Placing an order Online:

Before placing an online order, make sure that your Ship-to Address has been entered by the individual in your organization that manages your Epylon information. Click on My Profile\_My Ship-to Addresses to view the addresses available on your account. If it is not listed, you must add it before creating the PO form. Ship-to Addresses are added under Accounts\_Ship-to Addresses.

- 1. Login to Epylon at <u>www.epylon.com</u>.
- 2. Click on the Contracts tab.
  - a. Choose between a "line item" or "contracts" search.
  - b. Select **ASUS Computer International** from the Vendor (Awardee) list.
  - c. Click "Search."
- 3. Add selected line items to a List.
- 4. Assign a reseller to the item by checking the box next to the item and clicking the "Assign Distributor" button.
- 5. To request a volume price break, add items to a Spot Price Check form along with your desired quantity and a Response Due Date. The vendor will be notified of your request via email. Once they respond, you'll be notified and can view the response on Epylon. (After viewing a winning response, continue with the instructions that follow.)
- 6. Add selected items to a Purchase Order form.
- 7. Click "Submit" after entering a valid PO number and shipping address.
  - a. The PEPPM contract will automatically be referenced in your PO.
  - b. You will retain a copy of the sent purchase order in your Epylon account. A Printable Version is also available.
  - c. The order will immediately be viewable by the vendor.
  - d. Your order will be archived for audit support.
- 8. Standard shipping is included on all orders over \$500.00.

For any assistance using Epylon, contact service@epylon.com or call 888-211-7438.

### **Reseller Listing**

Orders may not be sent directly to these resellers. All orders must be placed through the PEPPM fax number (800-636-3779), email address (<u>orders@peppm.org</u>) or Epylon eCommerce (<u>www.epylon.com</u>) to assure PEPPM bid protection.

Select one of the authorized resellers/dealers listed below and address the orders to:

CDW-G Sarah Rosenfeld for all states 2 Corporate Dr. Ste 800 Shelton, CT 06484 866-769-8466 Sarah.Rosenfeld@cdwg.com

PCMG, Inc. dba PCM Gov, Inc. for PA and CA: 1940 East Mariprosa Ave. El Segundo, CA 90245 ATT: Sandeep Kapoor 800-625-5468 x 54047 Sandeep.kapoor@pcmg.com Troxell for all states 4675 E Cotton Ctr. Blvd Ste #155 Phoenix, AZ 85040

ATT: Chanel Ramirez Tel: 800-352-7912 x 1753

Fax: 800-752-1299

Howard Technology Solutions for all states 36 Howard Drive Ellisville, MS 39437 ATT: Melissa Ward

Tel: 601-399-5680 Fax: 601-399-5077

2NDGEAR LLC for all states 611 Anton Blvd, Suite 700 Costa Mesa, CA 92626

ATT: Leslie Zaks Tel: 714-939-2300 Fax: 714-939-2309